## CloudCME – Sign-in Instructions

Go to [https://mainehealth.cloud-cme.com](https://mainehealth.cloud-cme.com/)

Click Sign In on the top blue section

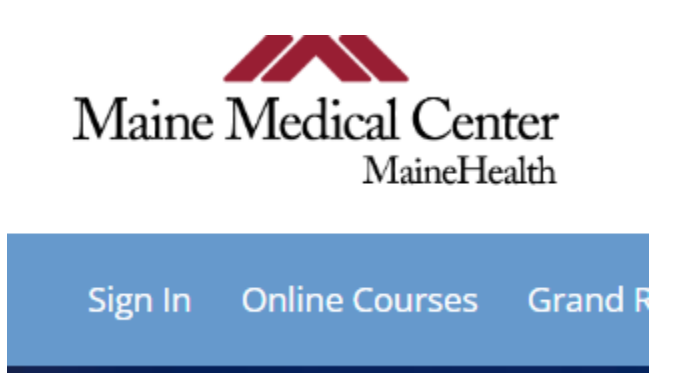

Enter your organization email address and password and click Login. If you forgot your password, you can click the Forgot Your Password? Button or Create New Account if you don't have one.

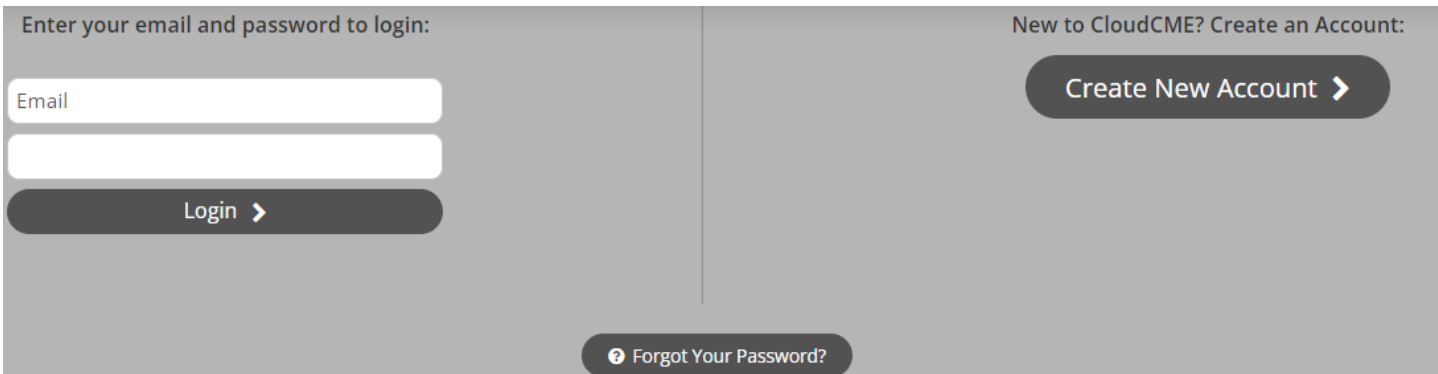

If you have any trouble signing in, please email us at [CloudCMEHelp@mainehealth.org](mailto:CloudCMEHelp@mainehealth.org)